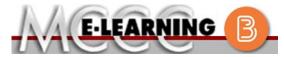

### **BLENDED COURSE INFORMATION**

### Winter 2024 Semester

COURSE: BIOL 153 B1

INSTRUCTOR: T. Rayl

Biological Sciences II

EMAIL: trayl@monroeccc.edu

There are many benefits of **Blended** courses at MCCC:

- · Less restrictive scheduling
- Convenience
- Intensive self-study
- Course materials are accessible 24 hours a day 7 days a week

Since **Blended** courses require work on the computer using Brightspace, as well as classroom work, students should possess the following skills to be successful:

- > Highly self-motivated
- > Have strong computer skills
- > Possess good time management skills
- Know how to study independently
- > Possess good communication skills

**Blended classes at MCCC** deliver instruction in a web-based format, along with periodic face-to-face classes or virtual classes as established by the instructor.

When taking a **Blended** class students are responsible for:

- A reliable computer with Internet access and Microsoft Word; course specific software will be described below
- Knowing how to email attachments
- Maintaining his or her own computer and Internet connection; technical issues are NOT acceptable excuses for not keeping up with due dates
- General Web Navigation, research and browser maintenance skills

It is essential to log into Brightspace regularly to keep up with communication and assignments.

### Brightspace

**Blended** courses use Brightspace course management system as the means of communication between the students and the instructor, along with periodic face-to-face or virtual class meetings as established by the instructor.

It is the student's responsibility to be able to log into Brightspace and maintain his or her computer setup to work properly with Brightspace.

The Brightspace Login can be found on the College's webpage, <a href="https://www.monroeccc.edu">www.monroeccc.edu</a>.

Brightspace courses are made available to students on the day the course begins. Please see the Start Date below.

### MCCC Student Email

All students are required to use their MCCC sponsored student email address. Information on the MCCC student email can be found on the Student Support tab on the Brightspace site.

### NEED HELP?

BRIGHTSPACE HELP DESK: 734.384.4328

or elearning@monroeccc.edu

*COLLEGE EMAIL*: 734-384-4328

*WEBPAL*: 734-384-4333

# COURSE DESCRIPTION

General Biology II is designed to cover selected biological topics which should help the student gain an understanding and appreciation of basic life functions, man's relationship to the environment and the application of biological data to effective decision making. The class will cover plant and animal anatomy, physiology and diversity. This is the second semester of a two-semester sequence. Course requires laboratory work. Dissection of preserved animal specimens is required.

The Course Outcome Summary can be found at <a href="https://www.monroeccc.edu/course-outcomes.">https://www.monroeccc.edu/course-outcomes.</a>

### Course Begins

Friday, January 12, 2024

### Course Ends

Monday, May 6, 2024

Students must register for the course through the College's regular registration process.

# REGISTRATION PROCESS

If you are a first-time blended student at MCCC you must complete an online orientation course (ONL-001). You will be automatically enrolled into the online orientation course, which will provide you with critical information on the technical, study, reading and writing skills necessary to be a successful online student. This course will be listed in your MyCourses module in Brightspace and there will be 4 modules to complete. Please note that all four modules will NOT be visible when you first login, but will become visible once you complete the requirements for each module. Please complete WI2024-ONL-001-L1 by January 3, 2024. Failure to complete the online orientation by the above date may result in de-registration from your Winter 2024 blended course.

# EXAMS OR ASSIGNMENTS

A lab manual is required for the lab sessions on campus. This is a custom lab manual that is available through eCampus (see Course Materials and Textbook Information section above).

The computers used to complete exams for this course must be equipped with either an internal or external webcam. If a student's computer does not have an attached webcam, the student needs to identify an alternate computer to take exams or schedule an appointment to take exams at a test proctoring center (e.g., the Testing Center at MCCC). Test proctoring centers are authorized testing locations where a staff person administers a test or assignment. Students near the MCCC campus can take the test in the Testing Center. Additional information on the Testing Center can be found at <a href="https://www.monroeccc.edu/testing">https://www.monroeccc.edu/testing</a>. If students are not able to arrange transportation to MCCC's main campus for testing, a proctored test site must be arranged. It is the student's responsibility to make arrangements for proctoring with his or her instructor. Students should also be aware that some testing sites have service fees, which are the responsibility of the student.

ADDITIONAL INFORMATION: EXAMS OR ASSIGNMENTS MCCC students completing online quizzes/tests or other assessment activities from home or other remote locations may be required to complete a room scan before the assessment activity. Students seeking an alternative to the pre-assessment room scan should contact MCCC Student Services at 734.384.4255 for more information regarding oncampus assessment options.

### SCHEDULED MEETINGS

The first on-campus lab will be Tuesday, January 16th in L108 from 9:30 am – 12:20 pm. The remainder of the on-campus lab dates are in the course lab schedule in the Brightspace class.

# COURSE MATERIALS AND TEXTBOOK INFORMATION

All required textbooks and/or access codes are available for purchase by the student at the MCCC/eCampus Online Bookstore website: <a href="https://monroeccc.ecampus.com/">https://monroeccc.ecampus.com/</a>. Sign in using your MCCC student email and password.

All required course supplies are available for purchase by the student at the Campus Store or on the Campus Store website: <a href="https://bookstore.monroeccc.edu/">https://bookstore.monroeccc.edu/</a>

Textbook information is available for viewing approximately one month prior to the beginning of the semester at <a href="https://monroeccc.ecampus.com/">https://monroeccc.ecampus.com/</a>. IMPORTANT: Please ensure you are logging in and using the "Shop by Schedule" option to view and purchase only those materials assigned to your specific course(s).

Please contact the MCCC Campus Store for additional information, 734.384.4140.

# COURSE EXPECTATIONS

Students will use Connect by McGraw-Hill with this course and Mastering Biology by Pearson, in addition to Brightspace. Instructions will be provided on the first day of class in Brightspace. **Web camera (internal or external) is required for this course.** 

Research suggests that students should spend approximately 3 hours outside of regular in-class or online instruction, per credit hour, per week (e.g., 3 credit hour course + 9 hours studying per week outside of class time = 12 total hours per week), studying in order to be successful in their college courses.

### **Browser Requirements:**

### BRIGHTSPACE SYSTEM REQUIREMENTS

### **Desktop Support**

| Browser              | Supported Browser<br>Version(s) | Maintenance Browser  Version(s) |
|----------------------|---------------------------------|---------------------------------|
| Microsoft®<br>Edge   | Latest                          | N/A                             |
| Mozilla®<br>Firefox® | Latest, ESR                     | N/A                             |
| Google®<br>Chrome™   | Latest                          | N/A                             |
| Apple®<br>Safari®    | Latest                          | N/A                             |

For the most current Brightspace operating system and browser requirements, please go to

https://documentation.brightspace.com/EN/brightspace/requirements/all/browser\_support.htm?Highlight=browser

and access the Desktop support section.

### **Software Requirements**

Download/access web-based Microsoft Office applications:

- 1. Go to www.monroeccc.edu and click CURRENT STUDENTS
- 2. Next click on EMAIL from the list of links on the left, it will open another window
- 3. Click EMAIL LOGIN, then log in with your entire MCCC email address (e.g., <a href="mailto:tperson23456@my.monroeccc.edu">tperson23456@my.monroeccc.edu</a>) and your email password, which initially is your seven-digit student ID#.
- 4. Click on the **9-dot square** in the upper left corner next to the word "Outlook", some Office Suite icons appear
- 5. Click on the **Office 365 with an arrow** link, more Office Suite icons appear
- 6. Finally, click on the **Install Office link** and follow the instructions \*NOTE there are links in the instructions if you have difficulties installing the software. Please use those links to resolve any possible installation issues.

FYI - You will not be able to download Microsoft Office until the first day of the semester.

### **Other System Recommendations**

- Broadband internet connection
- Webcam

### COMPUTER REQUIREMENTS

PC or Mac computer systems with Windows 10 (or Mac equivalent OS) is required.

**Chromebook Use Limitations:** Chromebooks cannot be used for courses requiring Microsoft Office applications (e.g., CIS 130, CIS 109, etc.). Additionally, Chromebooks do not work when taking quizzes requiring *Respondus Lockdown browser in Brightspace*.

**Mac Computer Use Limitations**: The Microsoft Access application does not work on a Mac.

# COURSE SPECIFIC SOFTWARE

The Connect (McGraw-Hill) and MasteringBiology (Pearson) programs will be accessed by students via links on Brightspace. Students must purchase access codes to register for both programs through eCampus. The registration must be completed through Brightspace and not through the Mastering Biology or Connect websites.

### WHERE DO STUDENTS START

Students will receive an **email Orientation Memo** from the instructor with instructions on how to get started in the class a few days before the semester begins.

## OTHER INFORMATION

A lab manual is required for the lab sessions on campus. This is a custom lab manual that is available through eCampus (see Course Materials and Textbook Information section above).

The computers used to complete exams for this course must be equipped with either an internal or external webcam. If a student's computer does not have an attached webcam, the student needs to identify an alternate computer to take exams or schedule an appointment to take exams at a test proctoring

center (e.g., the Testing Center at MCCC). Test proctoring centers are authorized testing locations where a staff person administers a test or assignment. Students near the MCCC campus can take the test in the Testing Center. Additional information on the Testing Center can be found at <a href="https://www.monroeccc.edu/testing">https://www.monroeccc.edu/testing</a>. If students are not able to arrange transportation to MCCC's main campus for testing, a proctored test site must be arranged. It is the student's responsibility to make arrangements for proctoring with his or her instructor. Students should also be aware that some testing sites have service fees, which are the responsibility of the student.

To login to **Brightspace, E-mail, or WebPal**, go to <a href="www.monroeccc.edu">www.monroeccc.edu</a> and click on CURRENT STUDENTS on the menu bar, then click on Brightspace, email, or WebPal from the links that appear on the left side of the screen.

**Brightspace** - Login to Brightspace using your unique MCCC WebPal username (i.e., the first part of your MCCC email address) and 7-digit student ID number for your password (or whatever password you use for your MCCC college email account). You should be able to access Brightspace 24 hours after registering for a course. Courses are not available in Brightspace until the first day of the semester.

# STUDENT LOGIN INFORMATION

**E-mail** - Your email address is your MyWebPal user name followed by @my.monroeccc.edu (i.e. <u>jsmith12345@my.monroeccc.edu</u>). Your password is your seven-digit student ID number (including leading zeros).

**WebPal** - You need a WebPAL user ID and a password to access WebPAL. Your WebPAL user ID is usually your first initial and last name (i.e. Mary Smith = msmith). To find your user ID, click on "What's My User ID?" on the WebPAL home page. Your initial password is your six-digit birthdate (i.e. January 1, 1970 = 010170). After logging on the first time, WebPAL will ask you to change your password. If you are a returning student and can't remember your password, click on "What's My Password?" on the WebPAL home page, then choose "Reset my password." If you have an e-mail address on file, WebPAL will send you a new password.